**измерения ПЕД**

## **ТЕХНОЛОГИЯ ОРГАНИЗАЦИИ ПРОЦЕССА АПЕЛЛЯЦИИ И ПРОСМОТРА ПРОТОКОЛОВ ОТЧЁТА О ТЕСТИРОВАНИИ СТУДЕНТОВ ПРИ КОМПЬЮТЕРНОМ КОНТРОЛЕ НА ПРИМЕРЕ ПРОГРАММЫ «АРМ-ТЕСТИРОВАНИЕ»**

## **Ержан Батешов**

Академия финансовой полиции, г. Астана, Республика Казахстан

Кардинальные изменения во всех областях социальной жизни, прогресс в науке и культуре, новые потребности в сфере педагогической деятельности привели к необходимости модернизации системы образования. Одним из возможных путей дальнейшего развития этой области являются инновации, т.е. управляемые процессы создания, восприятия, оценки, освоения и применения педагогических новшеств [1].

В настоящей статье предлагается методика применения тестовых форм в процессе компьютерного обучения посредством программы «АРМ Тестирование». Программу можно скачать в Интернете с сайта http://www.subachev.newmail.ru

После установки и активации программы на вашем компьютере выйдет следующее основное окно тестовой оболочки

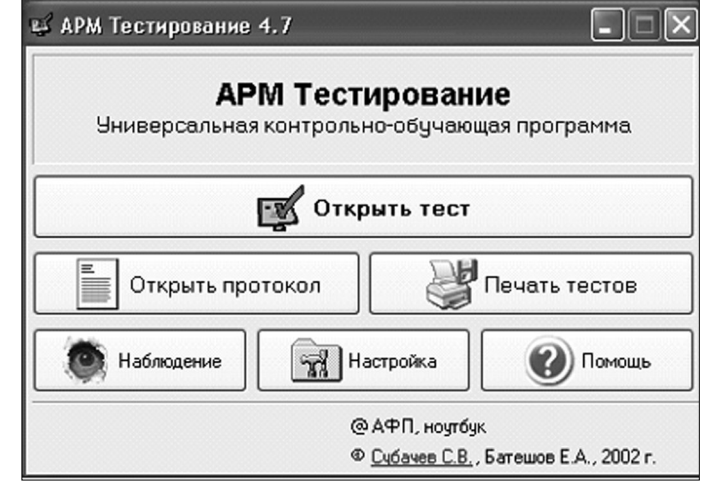

**64 4' 2009**

Данная программа была разработана в соответствии с основными критериями технологичности. В настоящей статье мы хотим показать, как можно после окончания тестирования организовать процесс компьютерного рассмотрения апелляций и просмотр протоколов отчёта о тестировании студентов.

По окончании тестирования при применении АРМ Тест программы выдаётся общий результат и результаты отдельно по каждому разделу (уровню сложности). Вся информация сохраняется в про-

**Пробный тест**<br>Протокол тестирования  $10KF$ токоле в зашифрованном виде

Открыв протокол при нажатии соответствующей кнопки

È Открыть протокол главного окна программы, преподаватель имеет возможность распечатать или сохранить в файл экзаменационную ведомость группы, вносить в протокол некоторые изменения, просматривать детальную информацию об ответах каждого тестируемого на каждый вопрос.

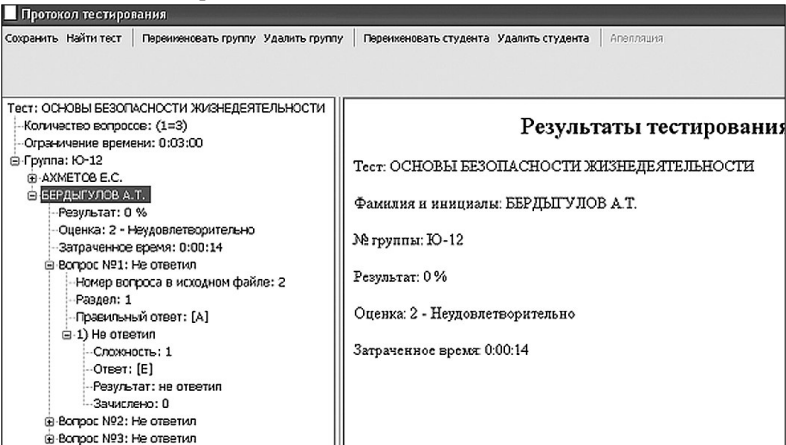

Есть возможность распечатки индивидуального протокола тестирования при рассмотрении апелляции. Для этого необходимо на-

Апелляция меню программы и затем на пиктограмжать на кнопку

 $\triangleq$ стандартной панели текстового редактора Word.  $\overline{M}V$ 

При этом красным цветом будут выделены те вопросы, на которые были даны неверные ответы.

65

Технология

 $\frac{1}{1}$ 

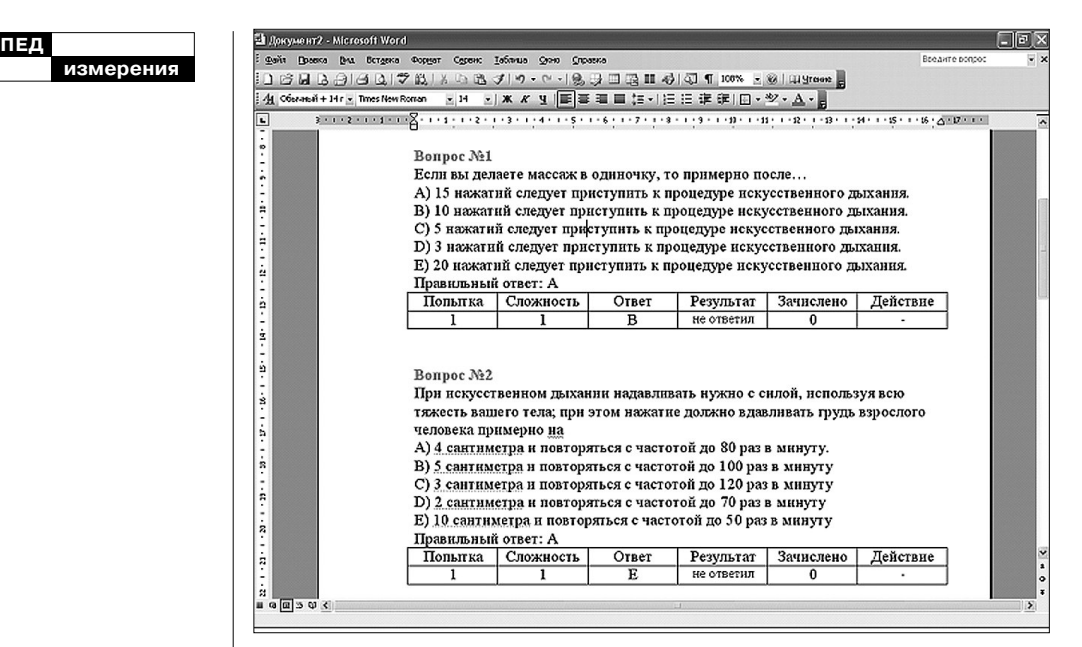

В данной статье также хотелось бы рассмотреть вопрос возможности применения дополнительных вопросов при тестировании.

После окончания тестирования студент увидит результат своего ответа в специальном окне, где внесены все основные характеристики от фамилии, группы, предмета контроля, затраченного времени до общего результата и результата по разделам предмета.

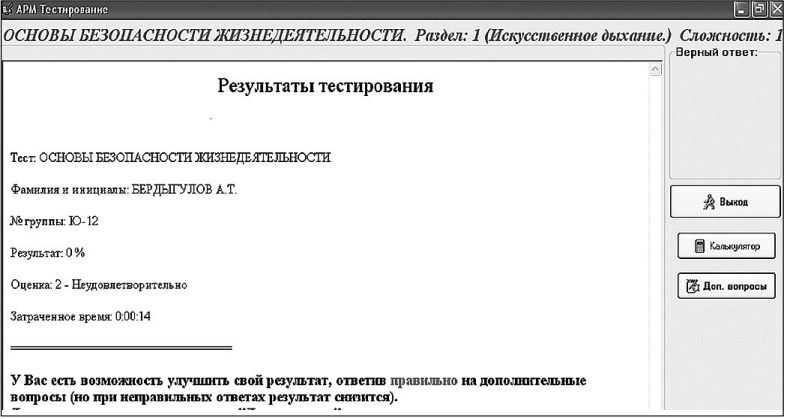

Отличительными чертами проведения компьютерного тестирования от традиционного и других разработанных нами программ тестирования является то, что в конце тестирования, если испытуемый

## **66 4' 2009**

не удовлетворён выставленной ему оценкой, то он может ответить на дополнительные вопросы из общей базы данных тестовых заданий и, тем самым, может улучшить свой результат.

Для этого студенту достаточно нажать здесь же, в отчёте, на

 $_{\rm KHOIIKV}$   $\boxed{\mathcal{L}$  Доп. вопросы  $\boxed{\rm, q_{TO\,I003B0JM}$ ет вернуться процессу тестирования и набрать недостающие баллы.

Заявление на апелляцию студенты часто пишут не по причине того, что задания написаны некорректно. Целью студентов часто является набрать при апелляции больше баллов. Особенно это касается тех студентов, которым не хватает буквально нескольких баллов для более высокой оценки. Например, 89% — это оценка «хорошо», 90% — это оценка «отлично». За счёт дополнительных вопросов можно повысить свой результат и естественно снизить количество необоснованных заявлений на апелляцию.

Резюмируя вышесказанное, хотелось бы отметить, что одним из важных моментов при компьютерном тестировании является именно возможность апелляции. Данный вариант компьютерного тестирования позволяет проследить: сколько попыток использовал контролируемый, какова была трудность задания, какие ответы давал студент, какой при этом был результат (ответил либо не ответил), сколько при этом было зачислено баллов, каковы были действия со стороны компьютера при ошибках (дана подсказка, показан правильный ответ, были ли заданы дополнительные вопросы? И т.д.

## **Литература**

1. Педагогика: Учебное пособие для студентов педагогических вузов и педагогических колледжей /Под ред. П.И. Пидкасистого. М.: Педагогическое общество России, 2006. C. 425.

**In present article we wish to show, how it is possible to organize the appeal after the termination of computer testing. One of important points at computer testing is the opportunity of professional carrying out of the appeal. The given procedure at computer testing allows to track, how many attempts used controllable what complexity was of the question, what answers were given by the student, what thus was result (has answered or has not answered), how many thus has been enlisted points what were actions from a computer at mistakes (is given the help, the right answer is shown, have been asked additional questions, etc.).**

**Технология Технология**